# **Atrium** Health **Sanger Heart & Vascular Institute**

## **Video visit instructions for using a computer**

- •For new appointments, please call your practice to schedule an appointment.
- •For existing appointments, the practice will call you to change your appointment to a virtual care option.

#### **For a successful visit:**

- •Before your video visit, the practice will call you to prepare you for the visit. They'll also make sure you have the link you need to access your video visit.
- •Please have medicine bottles with you at time of visit.
- 1. Once you have received the link to your provider's waiting room via email, click on the link to access your video visit.

### Enter your first and last name. Click **Check-in.**

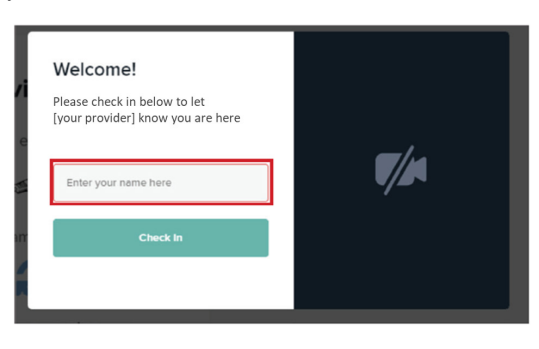

3. A pop-up screen will request access to your microphone and camera. Click **Allow**.

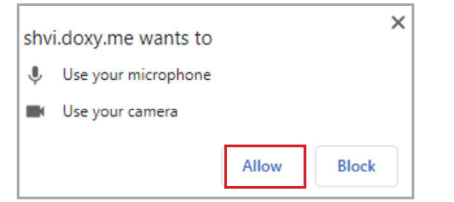

- 4. Your provider may not be available yet.
	- If this is your first video visit, please complete a Pre-Call Test.

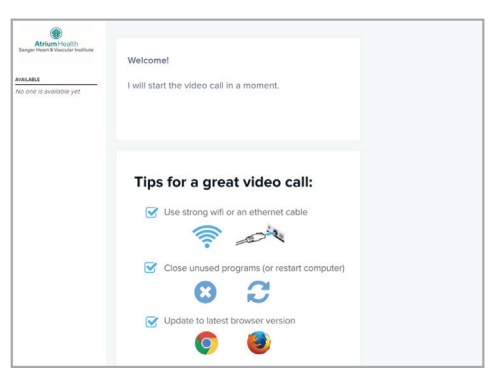

- •If you have a BP Cuff/Scale, please check blood pressure and weight prior to visit.
- •Make sure your volume is turned up.
- •Be prepared to reduce distractions and background noise.

### 2. Select **Enable camera.**

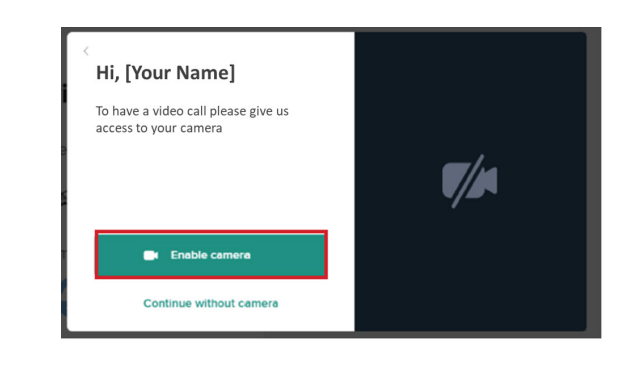

5. You will be walked through a few simple steps to make sure you are ready for your visit.

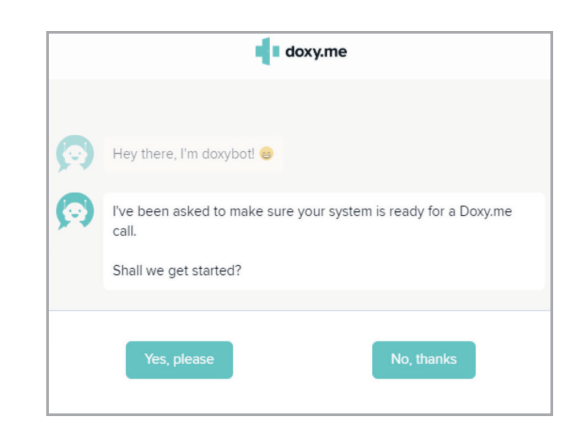

# **Please call your practice if you have any questions.**

# **Atrium** Health **Sanger Heart & Vascular Institute**

# **Video visit instructions for using a computer**

### **Additional instructions if you are unable to access email or text message link**

#### **Using a browser to connect to your visit**

1. If you are unable to access your email or text messages at the time of your visit, please open a browser such as Google Chrome or Safari. Type in shvi.doxy.me.

You will be taken to the login page.

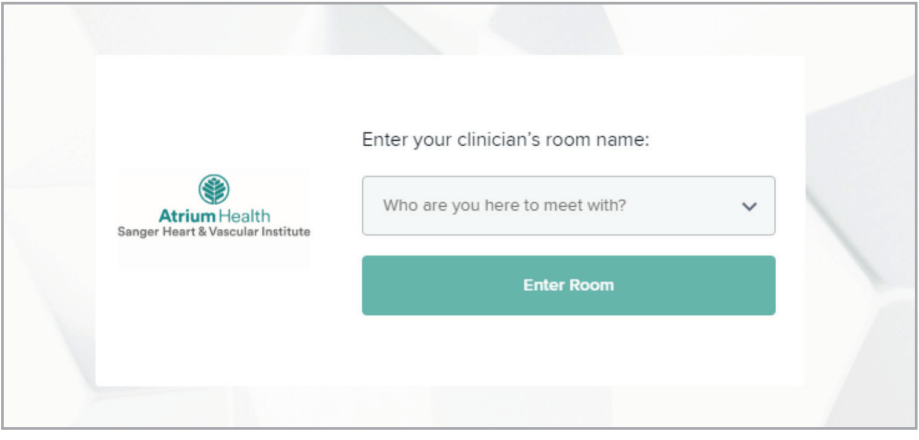

2. Click the drop-down arrow to search for your provider. Click on your provider's name and select **Enter Room**. You can search for your provider by typing their last name or scrolling through the list.

# **Please call your practice if you have any questions.**